## International Student Admissions

How to print out Form of Tuition fee July. 2017

#### 1. Visit the website of SNU

#### < 국문 >

http://admission.snu.ac.kr

2017학년도 후기 글로벌인재특별전형 학사신입학/대학원 등록금고지서 출력

#### < 영문 >

http://en.snu.ac.kr/apply/info

Form of Tuition fee for newly accepted Undergraduate/Graduate students in International Admission, Fall 2017

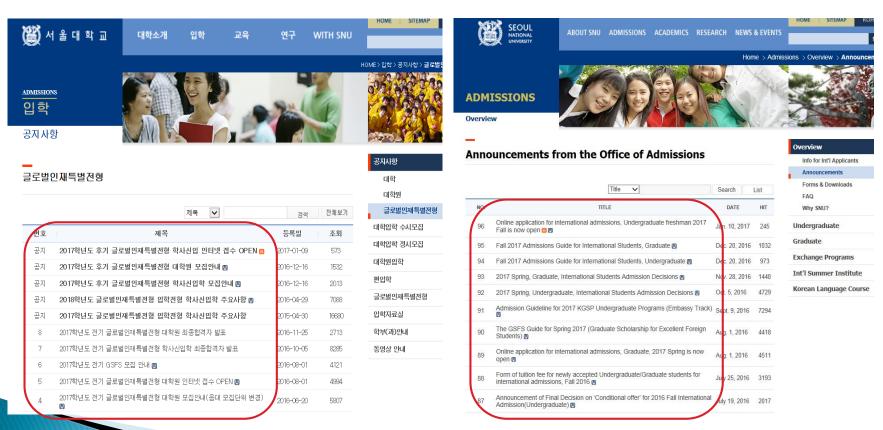

### 2. Click URL <a href="http://ipsi2.snu.ac.kr">http://ipsi2.snu.ac.kr</a>

#### 3. Click button on 'Tuition Payment Form'

: 학사신입학 - Undergraduate / 대학원 - Graduate

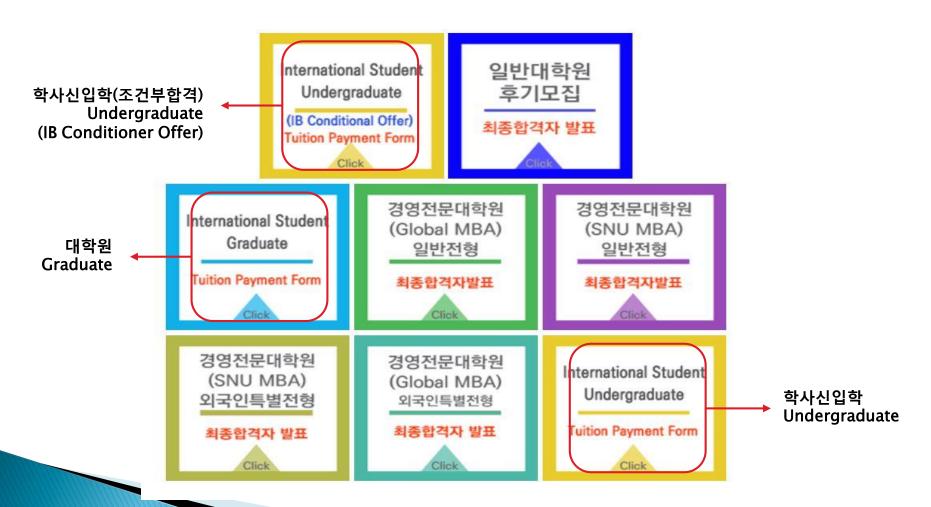

### 4. Enter Date of Birth/Application Number and Click 'Search'

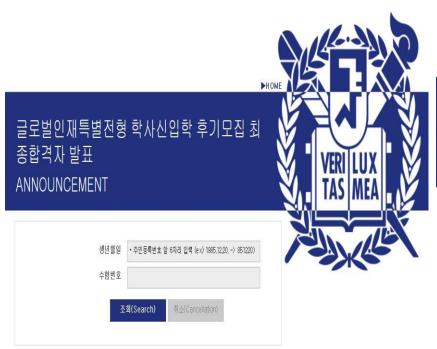

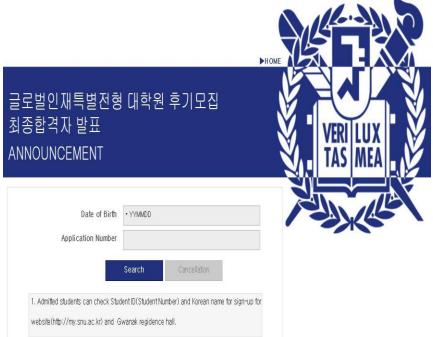

### 5-1. Click button on '고지서 출력(Print form of tuition fee)'

\* After complete payment of tuition fee registration will be changed from '미등록(Uncompleted)' to '등록(Completed)'.

로그아웃(Logout)

자료조회 후에는 반드시 logout 하시기 바랍니다.

| 수험번호                                            |       | 생년월일     |              |
|-------------------------------------------------|-------|----------|--------------|
| 성명                                              |       | 합불사항     | 합격(Admitted) |
| 영문 성명                                           |       | 합불사항(영문) | Admitted     |
| 모집단위                                            |       |          |              |
| 모집단위(영문)                                        |       |          |              |
| 학번                                              | 2017- |          |              |
| 등록여부                                            | 미등록   |          |              |
| 한격증 충력(Print) 고지서 충력(Print form of tuition fee) |       |          |              |

### 5-2. Click button on '고지서 출력(Print form of tuition fee)'

\* After complete payment of tuition fee registration will be changed from '미등록(Uncompleted)' to '등록(Completed)'.

|                       |                       |                        | Logout                       |
|-----------------------|-----------------------|------------------------|------------------------------|
|                       |                       |                        | 자료조회 후에는 반드시 logout 하시기 바랍니다 |
| Application<br>Number |                       | Admissions<br>Decision | Admitted                     |
| English Name          |                       | Korean Name            |                              |
| Admissions Unit       |                       |                        |                              |
| Date of Birth         |                       | Student No.            | 2017-                        |
| Registration          | Uncompleted           |                        |                              |
|                       | Confirmation of Accep | <b>tance</b> Fee/Tui   | tion                         |

#### 6. Check Personal Information

\* 학적 정보 생성을 위해 정확한 개인 정보를 등록해주시기 바랍니다. 등록완료 후 등록금고지서 출력이 가능합니다. (To create academic information of new students, please register correct information.
After complete it, you may print form of tuition fee out.)

| ☑ 기본정보                                          |                                                                        |                   |               |                |           |                         |
|-------------------------------------------------|------------------------------------------------------------------------|-------------------|---------------|----------------|-----------|-------------------------|
| 수험번호                                            | Application Nu                                                         | mber 학번           |               | Student Number | 이름        | Korean Name             |
| 입시모집단위명                                         | Admission U                                                            | Init              |               |                | 영문성명      | English Name            |
| 거주지우편번호 *                                       | Zip Code                                                               | 현거주지주             | E소 *          |                | Address   |                         |
| 상세 주소 *                                         | 상세 주소 * Address in Detail (i.e. Street, Apt, Bldg., Room number, etc.) |                   |               |                |           |                         |
| 자택전화번호 *<br>(XXX-XXXX-XXXX)                     | Tel                                                                    | 휴대폰번호<br>(XXX-XX) | *<br>XX-XXXX) | Mobile         | SMS수신여부 * | Agreement receiving SMS |
| 이메일(학교)                                         | Email in SN                                                            | 이메일(외             | 부) *          | Other Email    | 혈액형구분 *   | Bġ ✓                    |
| Add Del n 가족사항 Family Information *필수입력항목 추가 삭제 |                                                                        |                   |               |                |           |                         |
| □ 가족관계 ★                                        | 성명 *                                                                   | 생년윌일              |               | 직업명            | 직위명       | 전화번호<br>(XXX-XXXX-XXXX) |
| 조회를 하지 않았거나 조회된 데이터가 없습니다.                      |                                                                        |                   |               |                |           |                         |

본교교우학과 Major of Colleagues in SNU 본교교우명 Name of Colleagues in SNU 본교교우연락처 Mobile of Colleagues in SNU

타교교우대학 Major of Colleagues in Other Korean Universities in Other Korean Universities in Other Korean Universities

#### ■ 살임생 수강실청 바밐번호 입력

Colleagues (If any)

교교우정보

| 0 - 0 0 0 0 0 0 0 0 0 0 0 0 0 0 0 0 0 0 |                       |                                                                                                    |
|-----------------------------------------|-----------------------|----------------------------------------------------------------------------------------------------|
| 비밀번호 *                                  |                       | <ul> <li>▶ 비밀번호는 다음과 같이 입력해 주시기 바랍니다.</li> <li>- 총 길이 : 9~20자리</li> <li>- 사용 문자 : 영문/숫자/특수문자를 모두 최소 1개 이상 포함</li> <li>▶ 다음의 경우는 비밀번호로 사용할 수 없습니다.</li> <li>- '+'(더하기) 문자를 포함</li> <li>- 4자리 이상 동일한 문자/숫자를 포함</li> </ul> |
| 비밀번호 확인 *                               | Password Confirmation | (예: 0000, aaaa 등) - 4자리 이상 증가 또는 감소하는 연속된 문자/숫자를 포함 (예: 1234,abcd,9876, zyxw 등) - 학번과 3자리 이상 동일한 숫자를 포함 (예: 학번이 2011-13579인 경우 201,011,111,113,135,357,579 등)  소강신청 비밀번호 저장 Save Password                               |

수강신청 사이트(http://sugang.snu.ac.kr)에 로그인하기 위한 비밀번호입니다. 로그인은 신입생 예비수강신청이 있는 주부터 가능합니다. 지금 설정한 비밀번호는 수강신청 사이트의 '수강신청인적정보'나 서울대 포털 mySNU(http://my.snu.ac.kr)에서 변경할 수 있습니다. ※ mySNU는 별도 가입하여야 하며, 수강신청 사이트 비밀번호와는 무관합니다.

> 등록완료 닫기 Complete Close

- \* Caution for setting password for course registration.
- Please type in a password within 9 ~ 20 letters using a combination of English, numbers and special characters.
- Restricted characters of password for course registration
  - i.e.) Special character (+), Repeated same letters (0000, aaaa, etc.)

    Continuing increased/decreased number/alphabet (1234, 9876, abcd, zyxw, etc.)

    Same number within Student ID (If, Student number: 2011-13579, 201, 011, 111, 113, 135, 357, 579, etc.)

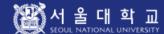

#### Personal Info Registration

m Please fill out this personal information form for effective work process after entering the university / graduate school. You can print out the tuition bill as you complete this form \*Required m Basic Information Application Number Student No Name College Department English Name Residential Area Zi Current Home Addr p Code Detailed Address Home Phone Numbe Cell Phone Number Receive Notice via ✓ (XXX-XXXX-XXXX) 8M8 · (XXX-XXXX-XXXX) E-mail(8chool) E-mail(External) Blood Type \* Family information \*Required Add Delete Family Relation Phone No. Date of Birth Occupation Title Position Title Name \* ship \* (XXX-XXXX-XXXX) No inquired data or no data available Friend Info Name of Contact Info. of **8NU Frientd Dept** 8NU Friend 8NU Friend Non-8NU Friend U Name of Contact Info. of Non-8NU Friend Non-8NU Friend niversity ■ Course Registration Hompage Password Creation ► Please create your password as follows - total length: 9-20 letters - containing at least one english character, number, and symbol Password \* You cannot use the password with the cases below. - containing '+'(plus) symbol - containing 4 or more sequentially identical english characters/numbers - containing 4 or more sequential english characters/numbers (both ascending and descending) (e.g.: 1234,abcd,9876, zyxw) - containing 3 numbers which are in your student ID number Confirm Password \*

Save

This password is used to sign in the Course Registration Homepage(http://sugang.snu.ac.kr).

You can sign in the homepage from the week of pre-registration.

If you need to change the password, please follow the process below.

- http://sugang.snu.ac.kr → User Information → Change Password
- ▶ http://my.snu.ac.kr → Academic Affairs(학사행정) → Student Info → Modify Personal Info → Course Registration Change PW

(e.g.: student ID numnber 2011-13579 / 201,011,111,113,135,357,579)

X You should register mySNU and the Course Registration Homepage seperately.

\* Caution for setting password for course registration.

Please type in a password within 9 ~ 20 letters using a combination of English, numbers and special characters.

Restricted characters of password for course registration

i.e.)

- Special character (+),
   Repeated same letters (0000, aaaa, etc.)
- Continuing increased/decreased number/alphabet (1234, 9876, abcd, zyxw, etc.)
- Same number within Student ID
  (If, Student number: 2011–13579, 201, 011, 111, 113, 135, 357, 579, etc.)

# 7. After check agreement & click 'Submit'. then print it out <Form of Tuition Fee>

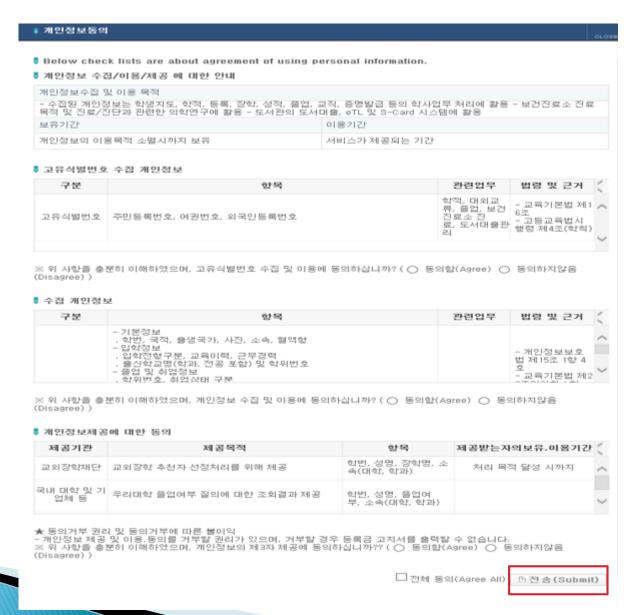